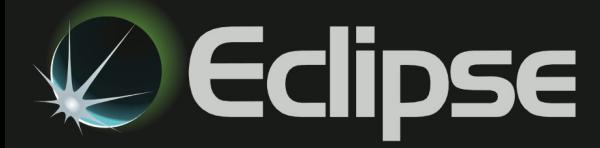

## **Expert Code Renewal**

## Your Jaltest Software has been updated

Please be aware that the Jaltest Software on your Eclipse Testpad has been updated to the<br>latest version for your convenience. If you use an Expert Code, you will need to request a<br>new code from www.jaltest.com from any PC latest version for your convenience. If you use an Expert Code, you will need to request a new code from www.jaltest.com from any PC.

Once on the web site, select Clients from the menu as shown.

·**ajaltest MULTIBRAND DIAGNOSTICS** 

Clients Distributors Diagnostics

Home Company

## **Client Access**

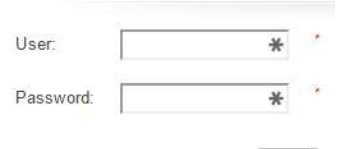

Enter

Enter your login details on the next screen. These can be found Enter your login details on the next screen. These can be found<br>in the welcome pack that came with your Jaltest cable kit. If you have misplaced your details please call Eclipse IT as we can recover these for you.

Once logged in you will see a menu on the left of the screen as in the image. Select Expert mode, as marked.

You will now see the Expert mode screen. Check that all the details are correct, fill in any required fields and follow the instructions. The new code will be sent to your entered phone number by text and email address. elect Expert mode, as marked.<br>
ou will now see the Expert mode screen. Check that all the details are correct,<br>
ill in any required fields and follow the instructions. The new code will be sent<br>
o your entered phone number

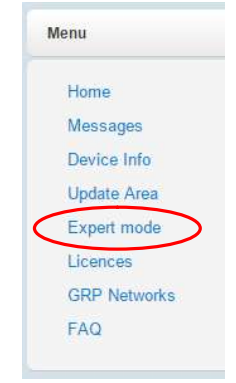

Select the correct version of software from the dropdown. To find current version, start Jaltest Soft, once on the main screen, you will the version in the bottom left of the screen, such as "17.1.1.1"

your find

1

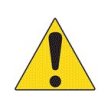

When entering your mobile phone number please remember to omit the leading "0" as this is an international system.

## If on the customer details screen you see details other than your own, please call Eclipse IT on the number below before continuing any further.

Should you still be experiencing issues or having difficulty, then please connect your Jaltest Link to your Testpad and be connected to the internet as above and contact the Eclipse IT help desk on 03454 666699 option 2

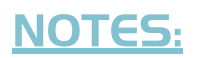

Document Version v1.1.05.17

**PARTICIPALE REPAIR**